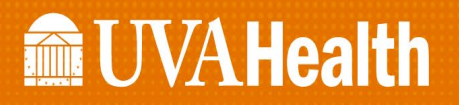

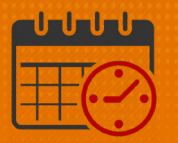

## Viewing Transferred Team Members

## From the Schedule Planner

To show how to view a team member who has been transferred to a job in an inpatient unit open the Schedule Planner (which defaults to *All Home Locations*)

- Open the *Hyperfinds* (not locations)
	- o Select *All Home and Scheduled Job Transfers* from the dropdown list
	- o Team members with scheduled job transfers will be viewable in the schedule

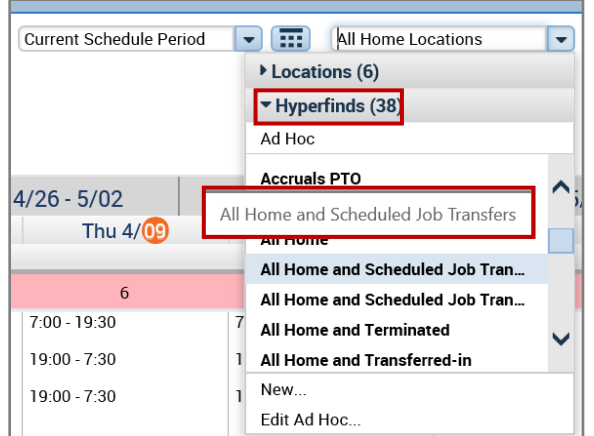

- From the schedule view the team member
	- o An (x) to indicate that they have been transferred to the unit
	- o A (c) will also be visible if a comment has been entered

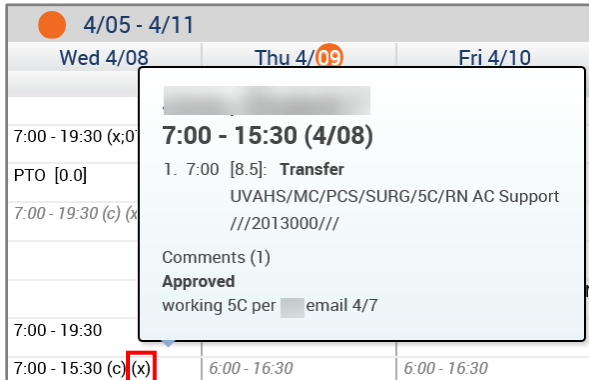

## **Manufall UVA Health**

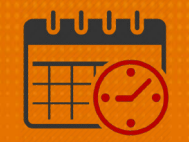

• If the team member is not viewable in the department contact the Kronos team for assistance

## Additional Questions?

- Call the Help Desk at 434-924-5334 *OR*
- Go to KNOWLEDGELINK and enter a ticket online

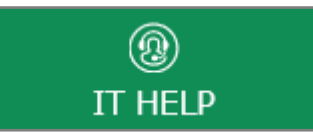

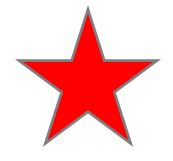

See job aid located on the *Kronos Welcome Page* titled: *Submit a Help Desk Ticket On-line*